# **Shortcut keys**

Tastaturbefehle | Tasti di scelta rapida مفاتيح االختصار | klawiaturowe Skróty

### **Allows to disconnect Alienware Graphics Amplifier**

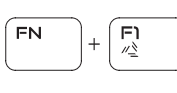

Ermöglicht das Trennen der Verbindung zum Alienware-Grafikverstärker Consente di scollegare Alienware Graphics Amplifier

Odłączenie urządzenia Alienware Graphics Amplifier يسمح لك بفصل مضخم صوت رسومات Alienware

#### **Disable/Enable wireless**

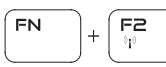

Wireless deaktivieren/aktivieren Disattivare/Attivare modalità senza fili Włączenie/wyłączenie sieci bezprzewodowej تعطيل/تمكين االتصال الالسلكي

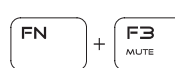

## **Mute audio**

Audio stummschalten | Disattiva audio كتم الصوت | dźwięku Wyciszenie

#### **Decrease volume**

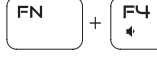

Lautstärke reduzieren | Diminuisci volume خفض مستوى الصوت | głośności Zmniejszenie

#### **Increase volume**

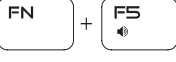

Lautstärke erhöhen | Aumenta volume رفع مستوى الصوت | głośności Zwiększenie

#### **Switch to external display**

Auf externe Anzeige umschalten

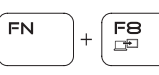

Passa al display esterno

Przełączenie na wyświetlacz zewnętrzny التبديل إلى الشاشة الخارجية

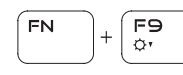

FN.

∩ ר⊟ (

 $\alpha$ 

#### **Decrease brightness**

Helligkeit reduzieren | Riduci luminosità خفض مستوي السطوع | jasności Zmniejszenie

#### **Increase brightness**

Helligkeit erhöhen | Aumenta luminosità زيادة مستوى السطوع | jasności Zwiększenie

### **Disable/Enable touch pad**

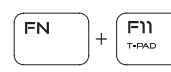

Touchpad deaktivieren/aktivieren Disattivare/Attivare touchpad Włączenie/wyłączenie tabliczki dotykowej تعطيل/تمكين لوحة اللمس

#### **Disable/Enable AlienFX**

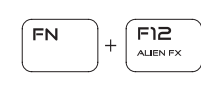

AlienFX deaktivieren/aktivieren Disattivare/Attivare AlienFX Włączenie/wyłączenie funkcji AlienFX تعطيل/تمكين AlienFX

### **NOTE:** For more information, see *Specifications* at **Dell.com/support**.

- **ANMERKUNG:** Weitere Information finden Sie unter *Technische Daten* auf **Dell.com/support**.
- **N.B.:** Per ulteriori informazioni, consultare *Specifiche* all'indirizzo **Dell.com/support**.

**UWAGA:** Aby uzyskać więcej informacji, zobacz *Dane techniczne* na stronie **Dell.com/support**.

# **Connect the power adapter and press the power button**

Netzadapter anschließen und Betriebsschalter drücken Connettere l'adattatore di alimentazione e premere il pulsante Accensione Podłącz zasilacz i naciśnij przycisk zasilania توصيل مهايئ التيار والضغط على زر التشغيل

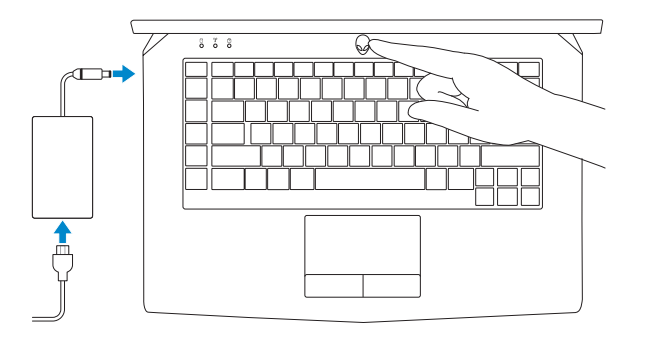

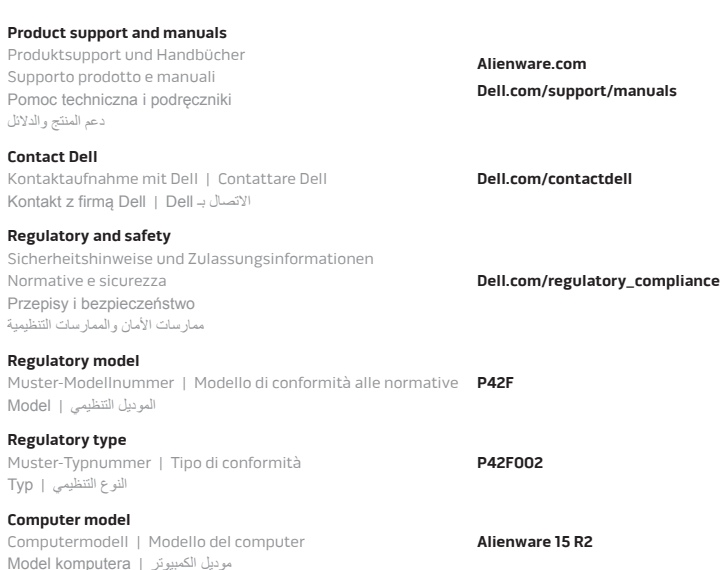

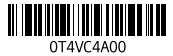

# Quick Start Guide

Schnellstart-Handbuch Guida introduttiva rapida | Skrócona instrukcja nuruchomienia دليل البدء السريع |

# **ALIENWARE**

2015-06 Printed in China.

# **Alienware 15**

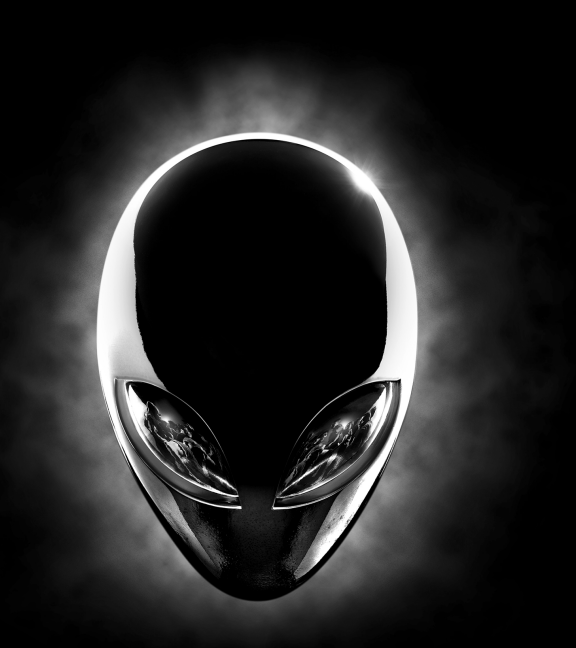

## **Features**

Funktionen | Funzioni | Funkcje | الميزات

- **1.** Rechtes Mikrofon **2.** Kamerastatusanzeige
- 
- **3.** Kamera
- **4.** Linkes Mikrofon
- **5.** Feststelltastenanzeige
- **6.** Wireless-Statusanzeige
- **7.** Festplattenaktivitätsanzeige
- **8.** Netzadapteranschluss
- **9.** Sicherheitskabeleinschub
- **10.** USB 3.0-Anschluss mit PowerShare
- **11.** USB 3.0-Anschluss
- **12.** Mikrofon-/Kopfhöreranschluss
- **13.** Kopfhöreranschluss
- **14.** Touchpad
- **15.** Tastatur mit Hintergrundbeleuchtung
- **16.** Medienkartenleser
- **17.** USB-Anschluss (Typ C)
- **18.** USB 3.0-Anschluss
- **19.** Netzwerkanschluss
- **20.** Betriebsschalter
- **21.** Externer Grafikkartenanschluss
- **22.** HDMI-Anschluss

**23.** Service-Tag-Etikett

- **.1** الميكروفون األيمن
- **.2** مصباح حالة الكاميرا
	- **.3** الكاميرا
- **.4** الميكروفون األيسر
- **.5** مصباح حالة lock-Caps
- **.6** مصباح حالة االتصال الالسلكي
- **.7** مصباح نشاط محرك األقراص الثابتة
	- **.8** منفذ مهايئ التيار
	- **.9** فتحة كبل األمان
- **1010**منفذ 3.0 USB المزود بـ PowerShare
	- **1111**منفذ 3.0 USB
	- **1212**منفذ ميكروفون/سماعة رأس
- **1313**منفذ سماعة الرأس
- **1414**لوحة اللمس
- **1515**لوحة مفاتيح مزودة بإضاءة خلفية
	- **1616**قارئ بطاقات الوسائط
	- **1717**منفذ USB من النوع C
		- **1818**منفذ 3.0 USB
			- **1919**منفذ الشبكة
		- **2020**زر التشغيل
	- **2121**منفذ الرسومات الخارجية
		- **2222**منفذ HDMI
		- **2323**ملصق رمز الخدمة
- **1.** Right microphone
- **2.** Camera-status light
- **3.** Camera
- **4.** Left microphone
- **5.** Caps Lock status light
- **6.** Wireless-status light
- **7.** Hard-drive activity light
- **8.** Power-adapter port
- **9.** Security-cable slot
- **10.** USB 3.0 port with PowerShare
- **11.** USB 3.0 port
- **12.** Microphone/Headphone port

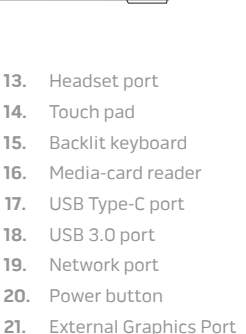

- **22.** HDMI port
- **23.** Service Tag label
- **1.** Mikrofon prawy
- **2.** Lampka stanu kamery
- **3.** Kamera
- **4.** Mikrofon lewy
- **5.** Lampka stanu klawisza Caps Lock
- **6.** Lampka stanu sieci bezprzewodowej
- **7.** Lampka aktywności dysku twardego
- **8.** Złącze zasilacza
- **9.** Gniazdo linki antykradzieżowej
- **10.** Port USB 3.0 z funkcją PowerShare
- **11.** Port USB 3.0
- **12.** Gniazdo mikrofonu/słuchawek
- **13.** Gniazdo zestawu słuchawkowego
- **14.** Tabliczka dotykowa
- **15.** Klawiatura podświetlana
- **16.** Czytnik kart pamięci
- **17.** Port USB typu C
- **18.** Port USB 3.0
- **19.** Złącze sieciowe
- **20.** Przycisk zasilania
- **21.** Złącze grafiki zewnętrznej
- **22.** Port HDMI
- **23.** Etykieta ze znacznikiem serwisowym

- **1.** Microfono destro **2.** Indicatore di stato della fotocamera **3.** Fotocamera **4.** Microfono sinistro **5.** indicatore di stato di BLOC MAIUSC **6.** Indicatore di stato modalità senza fili **18.** Porta USB 3.0 **7.** Indicatore di attività del disco rigido **19.** Porta di rete **8.** Porta dell'adattatore di alimentazione **20.** Accensione **9.** Slot cavo di protezione **10.** Porta USB 3.0 con PowerShare
- **11.** Porta USB 3.0
- **12.** Porta microfono/cuffie

**13.** Porta auricolare

- **14.** Touchpad **15.** Tastiera retroilluminata **16.** Lettore di schede multimediali **17.** Porta di tipo C USB
- **21.** Porta scheda grafica esterna
- **22.** Porta HDMI
- **23.** Etichetta Numero di servizio

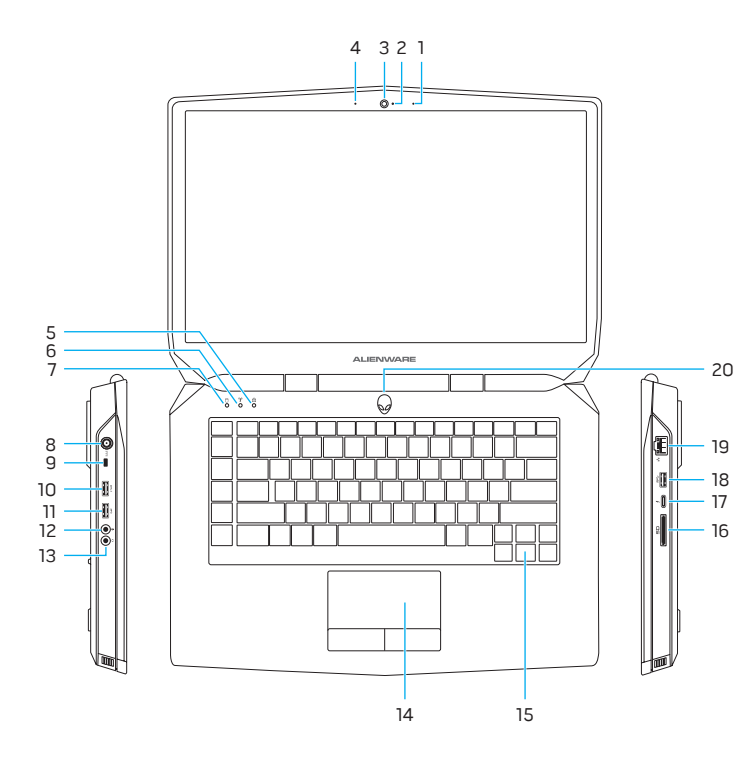

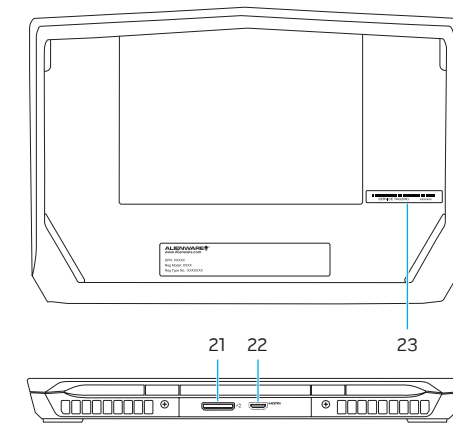